# **Belehrungstermin bearbeiten**

Für die Bearbeitung eines Termin wird der Termin in der Tabelle markiert und mit Klick auf das Symbol Bearbeiten oder per Doppelklick geöffnet.

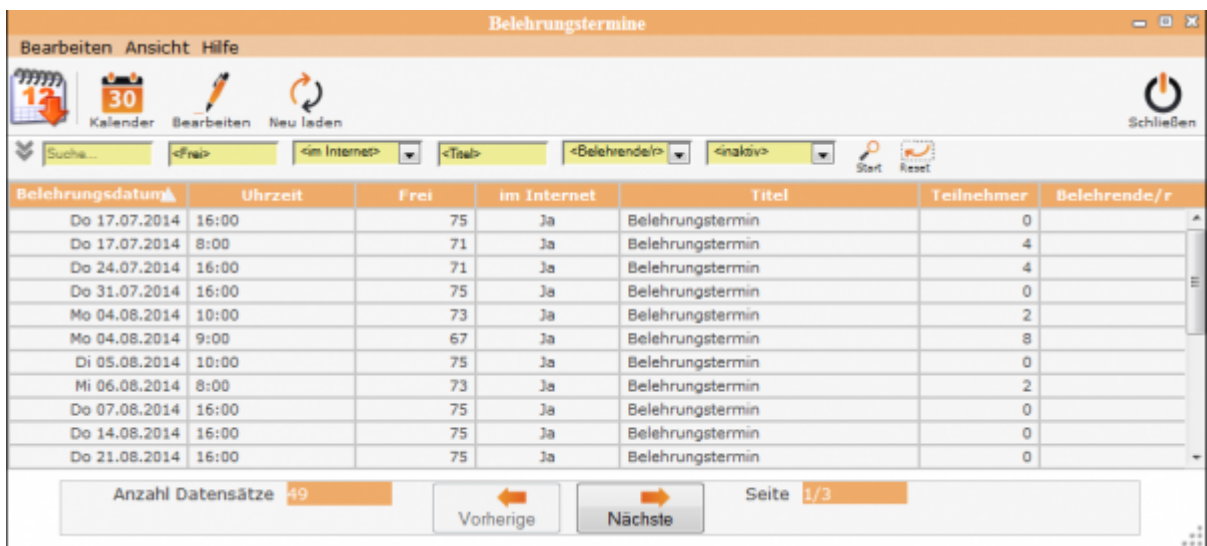

#### Es öffnet sich das folgende Fenster:

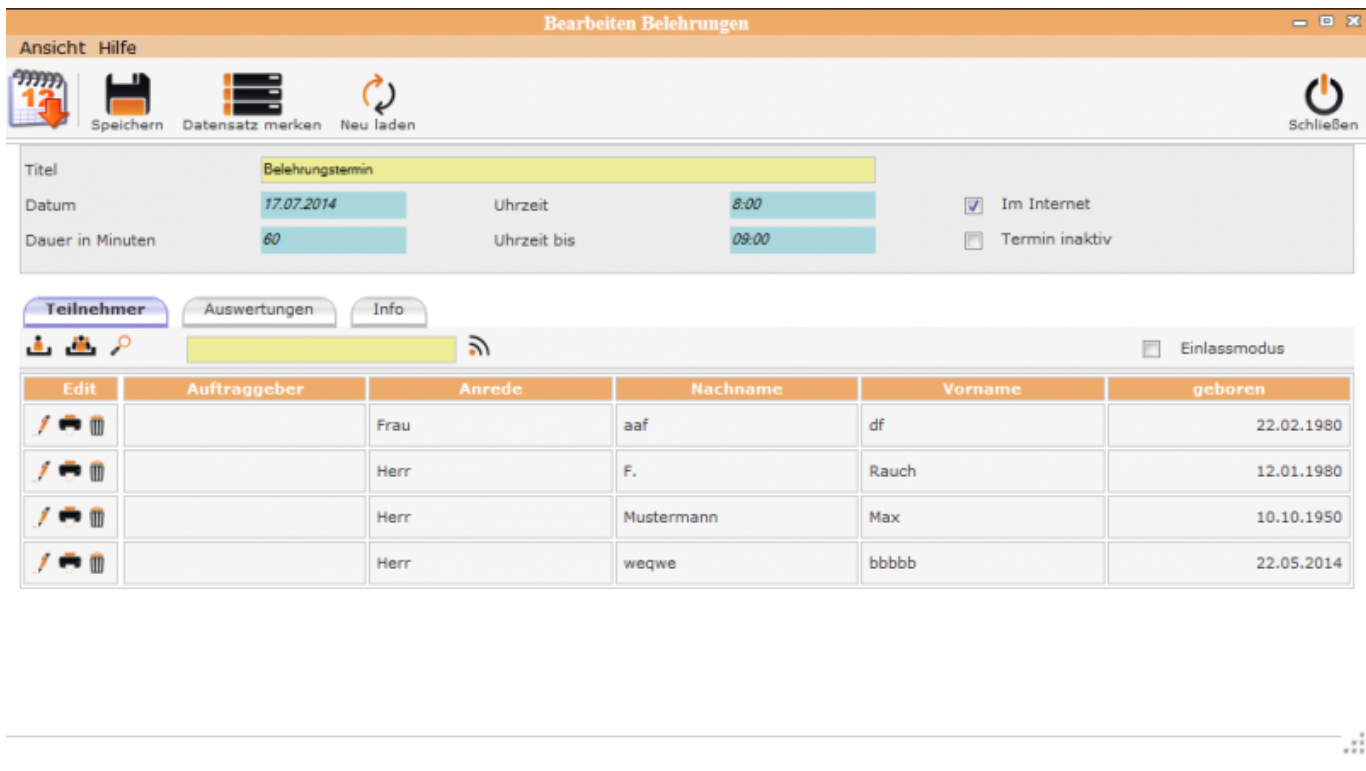

Es erscheint die Teilnehmerliste zu diesem Termin. Mit den Scrollbalken (rechte Seite) lässt sich in der Liste den Teilnehmer finden.

Bei vielen Teilnehmern ist die Suche über Eingabe des Namens besser.

[A](http://wiki.girona.de/lib/exe/detail.php?id=ifsg%3Amodule%3Abelehrungstermine%3Abearbeiten&media=ifsg:module:belehrungstermine:suche.png)ls Ergebnis erscheint die Maske zur Kurzerfassung mit dem  $\overline{\phantom{a}}$ Namen des Teilnehmers.  $\overline{\phantom{a}}$ 

Im **oberen Teil** der Maske sind alle relevanten Informationen zur Belehrung zu sehen, die bei der Terminanlegung im Kalender erfasst wurden und ev. später noch erweitert oder verändert wurden.

Im Internet = Dieser Termin ist auch online buchbar

Termin aktiv = Dieser Termin ist inaktiv

Im unteren Bereich gibt es die Reiter "Teilnehmer", "Auswertungen" und "Info".

## **Belehrungstermin bearbeiten**

#### **Unterordner**

[Teilnehmer](http://wiki.girona.de/doku.php?id=ifsg:module:belehrungstermine:bearbeiten:teilnehmer)

[Auswertungen](http://wiki.girona.de/doku.php?id=ifsg:module:belehrungstermine:bearbeiten:auswertungen)

[Info](http://wiki.girona.de/doku.php?id=ifsg:module:belehrungstermine:bearbeiten:info)

### **Allgemeine Information: Belehrungstermin**

[Belehrungstermin](http://wiki.girona.de/doku.php?id=ifsg:module:belehrungstermine)

#### **neuer Behlehrungstermin**

[neuer Termin](http://wiki.girona.de/doku.php?id=ifsg:module:belehrungstermine:neu)

#### **Admin-Modus**

[Admin-Modus](http://wiki.girona.de/doku.php?id=ifsg:module:belehrungstermine:admin)

From: <http://wiki.girona.de/> - **Girona Wiki**

Permanent link: **<http://wiki.girona.de/doku.php?id=ifsg:module:belehrungstermine:bearbeiten>**

Last update: **2016/12/20 10:04**

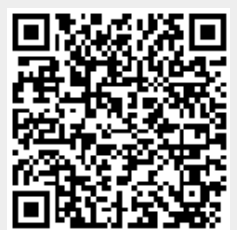